# **FACULDADE SENAI DE TECNOLOGIA "MARIANO FERRAZ" PÓS-GRADUAÇÃO EM GESTÃO DE ENERGIA E EFICIÊNCIA ENERGÉTICA**

**ESCOLA SENAI "MARIANO FERRAZ"**

**Augusto Colombo de Sousa Edgard Gonçalves Cardoso Francisco Lira Humberto de Souza Megda**

# **GESTÃO DE ENERGIA**

*Relatório 5 de Prática: Programação do SMART CONTROL D*

Objetivo

*Este relatório tem por finalidade fornecer os procedimentos realizados para a programação do SMART CONTROL D*

*Orientação: Professor Dr. Hermon Leal Moreira*

**São Paulo / SP**

## Lista de Figuras

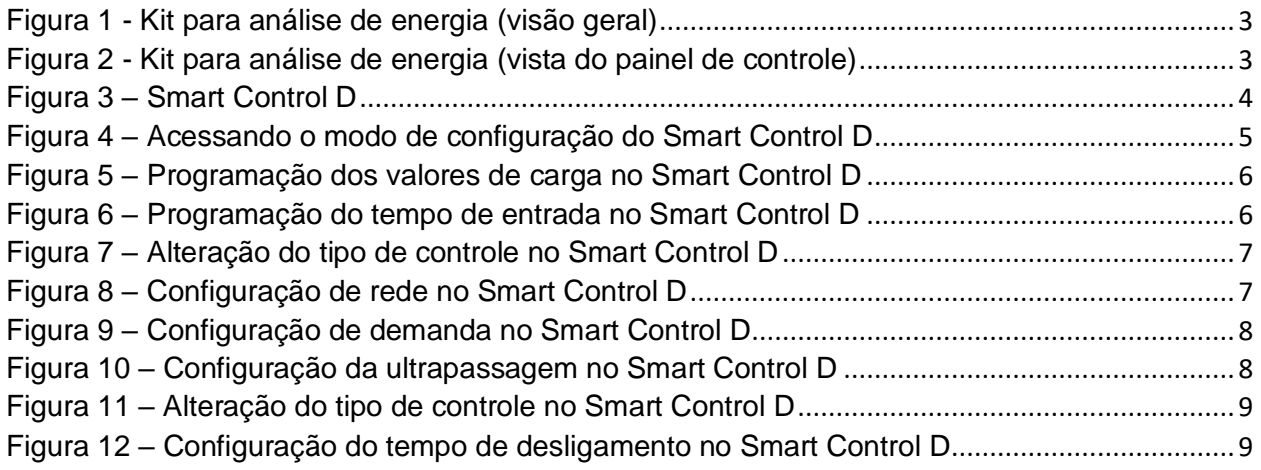

#### Lista de tabelas

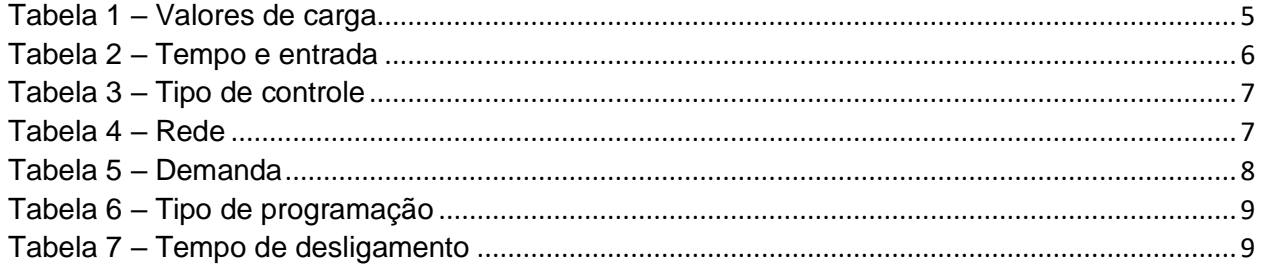

### **Sumário**

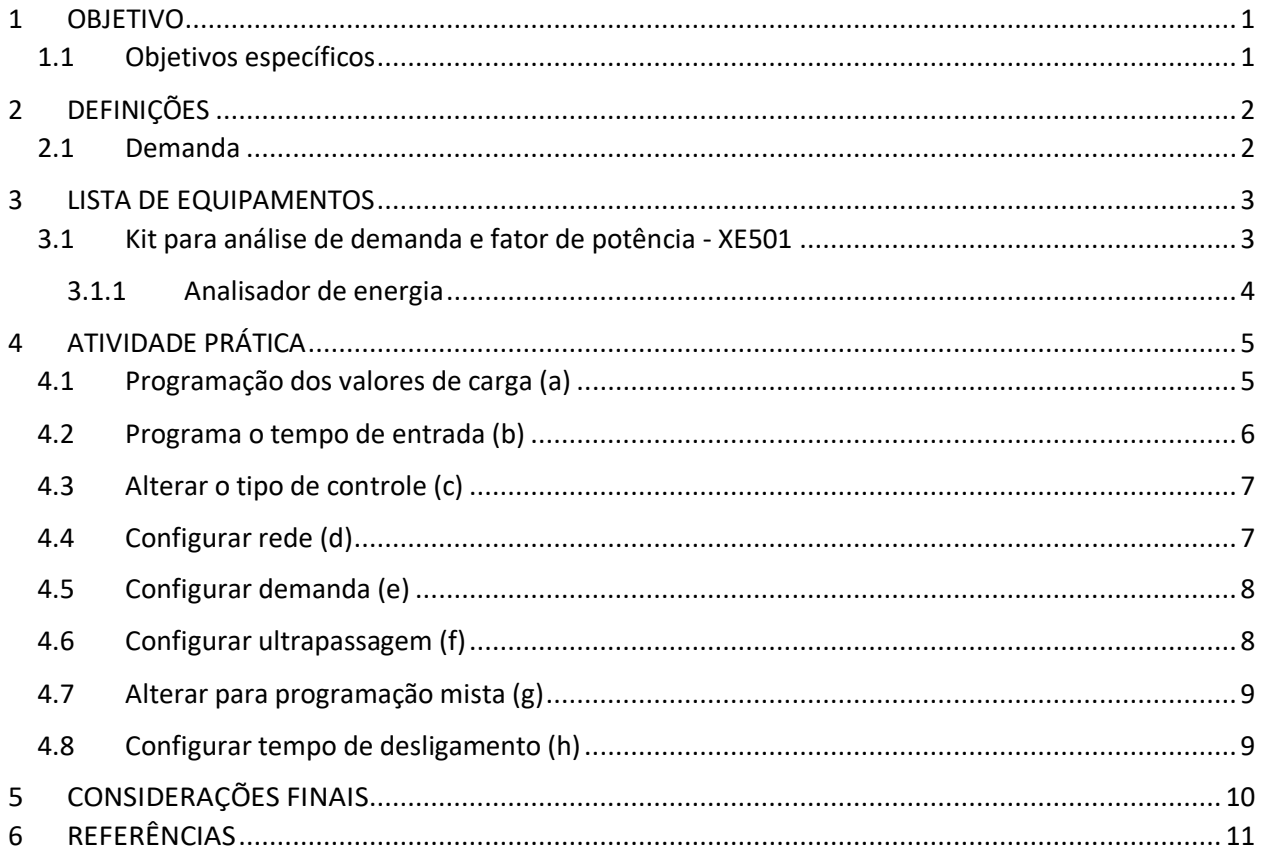

#### **1 OBJETIVO**

Este relatório tem por finalidade fornecer os procedimentos realizados para a programação do SMART CONTROL D

#### **1.1 Objetivos específicos**

- Conceituar demanda; e
- Configurar o SMART CONTROL D.

#### **2 DEFINIÇÕES**

#### **2.1 Demanda**

Define-se fator e potência como sendo a divisão de potência ativa (kW) pela potência aparente (kVA).

Demanda é a média das potências elétricas ativas ou reativas, solicitadas ao sistema elétrico pela parcela da carga instalada em operação na unidade consumidora, durante um intervalo de tempo especificado.

No Brasil o intervalo de tempo (período de integração) é de 15 minutos, portanto, em um mês teremos: 30 dias x 24 horas / 15 minutos = 2880 intervalos.

#### **3 LISTA DE EQUIPAMENTOS**

#### **3.1 Kit para análise de demanda e fator de potência - XE501**

Este kit é composto por diversos equipamentos elétricos, eletrônicos e eletromecânicos, sendo destinado a análise de demanda e fator de potência, indicadores estes imprescindíveis na análise de qualidade de energia.

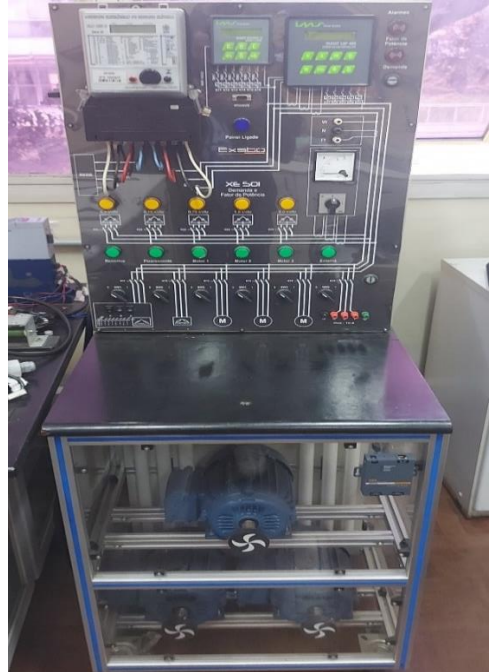

*Figura 1 - Kit para análise de energia (visão geral) Fonte: Arquivo pessoal dos autores*

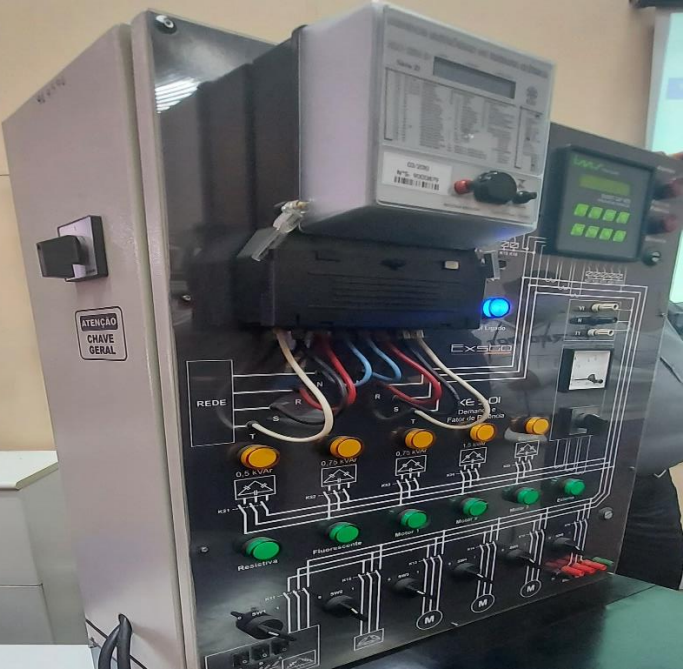

*Figura 2 - Kit para análise de energia (vista do painel de controle) Fonte: Arquivo pessoal dos autores*

Principais componentes do kit didático:

- 1 Medidor eletrônico de energia elétrica ELO 2113D
- 1 Smart Control D Controlador de demanda
- 1 Smart Cap 485 Controlado de fator de potência
- 1 inversor de frequência CFW08 para motor de 2CV
- 1 amperímetro digital
- 3 motores WEG 2CV 220/380V
- lâmpadas tubulares (20 W cada)
- 3 reatores (2 lâmpadas tubulares 20 W)
- 2 coolers 120 x 120 x 38mm 127/220 V
- 3 lâmpadas incandescentes 200 W
- 3 lâmpadas incandescentes 100 W
- 3 lâmpadas incandescentes 60W
- 1 capacitor 0,5 kVAr
- 2 capacitores 0,75 kVAr
- 1 capacitor 1,5 kVAr
- 1 capacitor 2,0 kVAr
- Reatores para descarga para bancos de capacitores de até 100 KVAR
- Transformadores de corrente (TC)

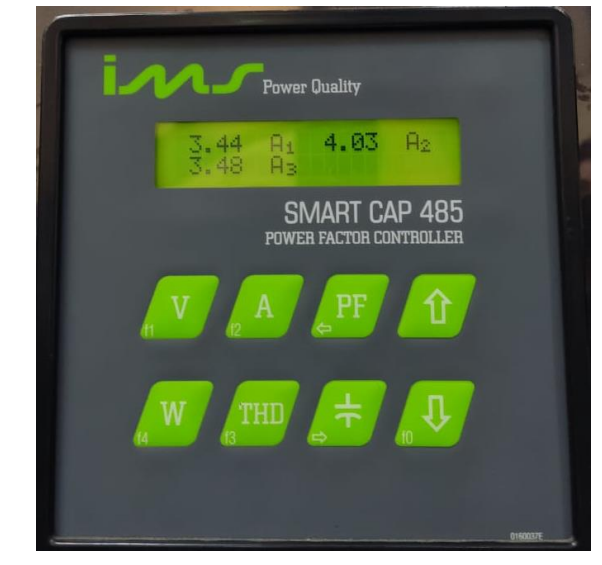

*Figura 3 – Smart Control D* Fonte: Arquivo pessoal dos autores

#### 3.1.1 Analisador de energia

Esse equipamento é largamente utilizado por técnicos para medir a potência da distribuição energética em determinado sistema. O fluxo de potência medido pelo analisador faz referência à passagem de energia elétrica entre um dissipador e uma fonte de energia.

Os analisadores podem ser empregados pra medir fluxo de energia em sistemas de corrente alternada ou contínua. Com eles, torna-se possível fazer a detecção da corrente e da tensão do sistema. O cálculo do consumo e da demanda de energia elétrica também pode ser realizado por meio do analisador de energia.

#### **4 ATIVIDADE PRÁTICA**

Para entrar em modo de configuração do Smart Control D seguem-se as instruções:

- Pressionar a tecla "↓" (é mostrado no Display o símbolo "#");
- Pressionar a tecla "E";
- Utilizar as teclas de navegação ("↓" ou "↑") para selecionar no menu a configuração desejada;
- Para entrar na configuração desejada pressione a tecla "E".
- Obs.: Para as experiências utilizando o Smart Control D, será utilizado o intervalo de medição de 5 minutos, em vez de 15 minutos.

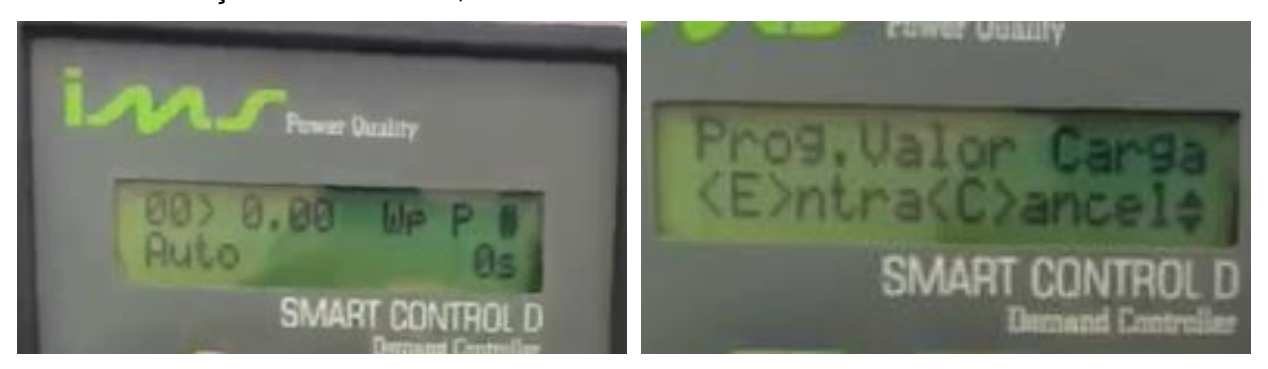

*Figura 4 – Acessando o modo de configuração do Smart Control D* Fonte: Arquivo pessoal dos autores

#### **4.1 Programação dos valores de carga (a)**

Para a programação dos valores de carga, acessa-se a tela "Prog. Valor da Carga" e programa-se os valores das cargas conforme segue-se:

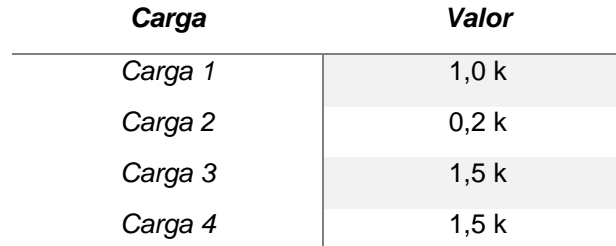

*Tabela 1 – Valores de carga Fonte: Adaptado pelos autores com base em Exsto*

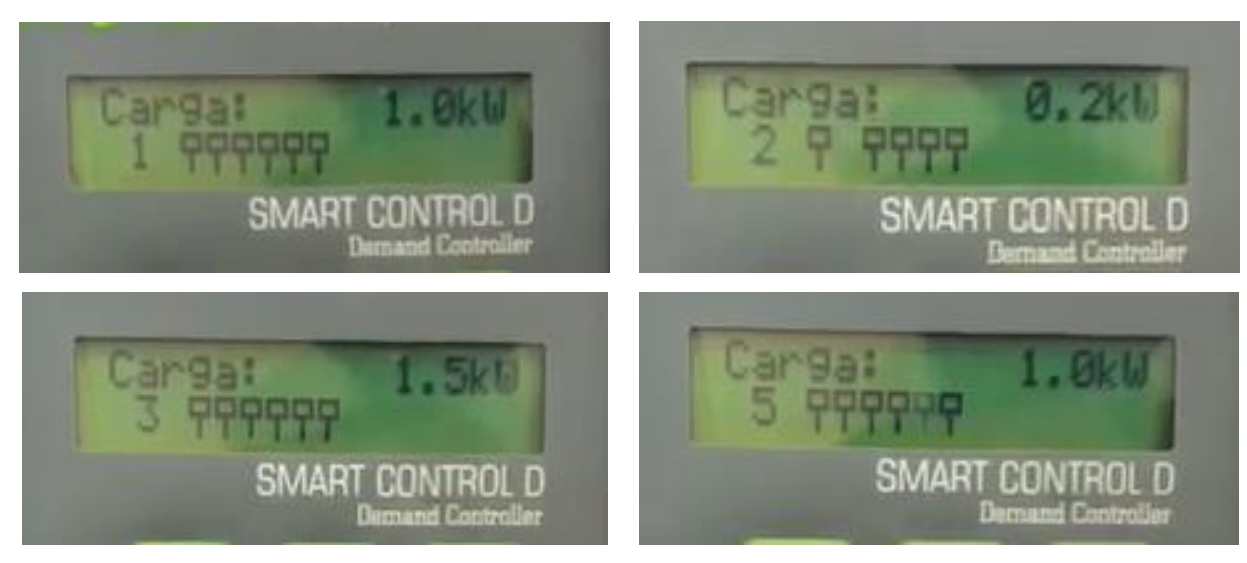

*Figura 5 – Programação dos valores de carga no Smart Control D* Fonte: Arquivo pessoal dos autores

#### **4.2 Programa o tempo de entrada (b)**

Na tela "T. Religam. SD" foi programado o valor que se segue:

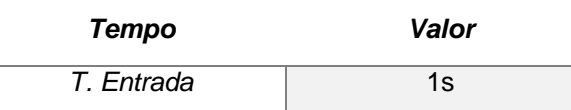

*Tabela 2 – Tempo e entrada Fonte: Adaptado pelos autores com base em Exsto*

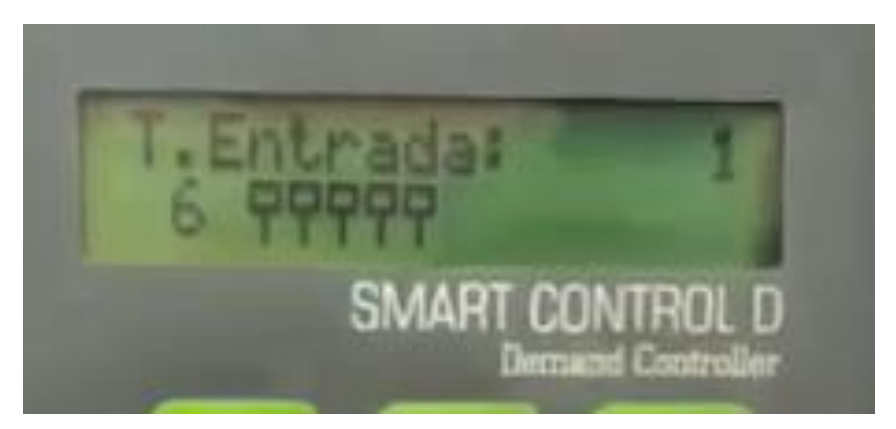

*Figura 6 – Programação do tempo de entrada no Smart Control D* Fonte: Arquivo pessoal dos autores

#### **4.3 Alterar o tipo de controle (c)**

Na tela "Modo de controle" foi alterado o tipo de controle:

*Modo Tipo*

**Controle** Auto *Tabela 3 – Tipo de controle Fonte: Adaptado pelos autores com base em Exsto*

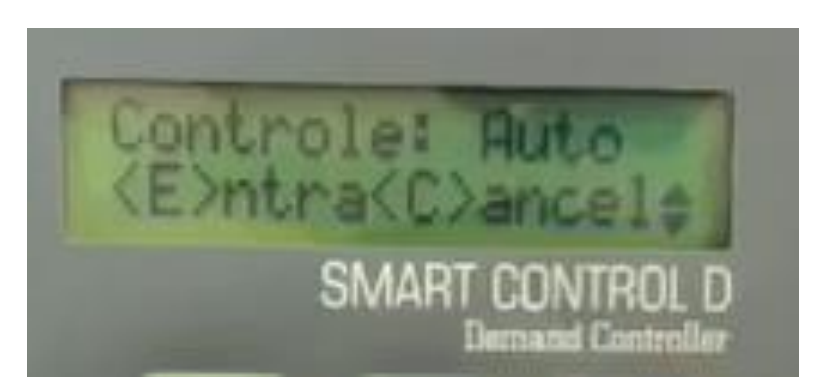

*Figura 7 – Alteração do tipo de controle no Smart Control D* Fonte: Arquivo pessoal dos autores

#### **4.4 Configurar rede (d)**

Na tela "Endereço da Rede" foi configurado o tipo de rede:

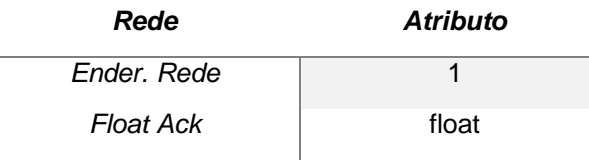

*Tabela 4 – Rede Fonte: Adaptado pelos autores com base em Exsto*

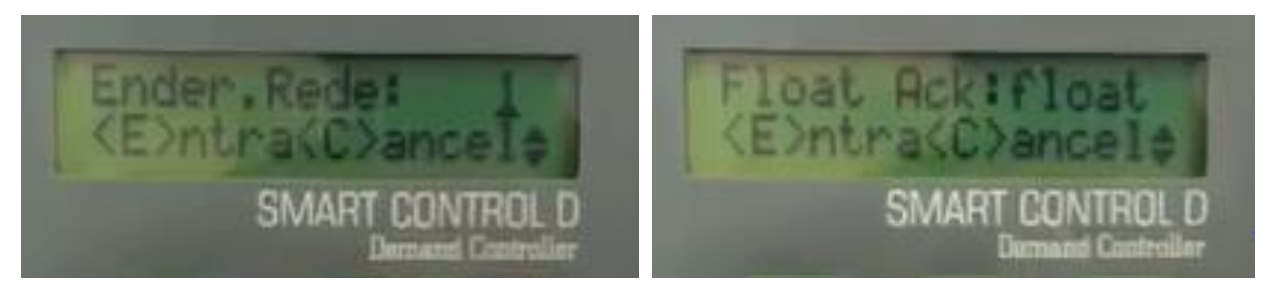

*Figura 8 – Configuração de rede no Smart Control D* Fonte: Arquivo pessoal dos autores

#### **4.5 Configurar demanda (e)**

Na tela "Demanda e Contrato" foi configurada a demanda para cada posto horário. Neste experimento apenas demanda ponta e fora ponta foram configuradas.

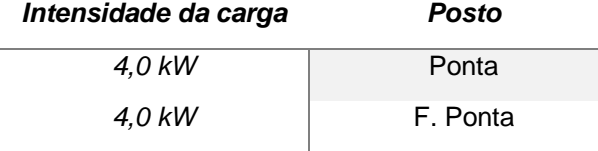

*Tabela 5 – Demanda Fonte: Adaptado pelos autores com base em Exsto*

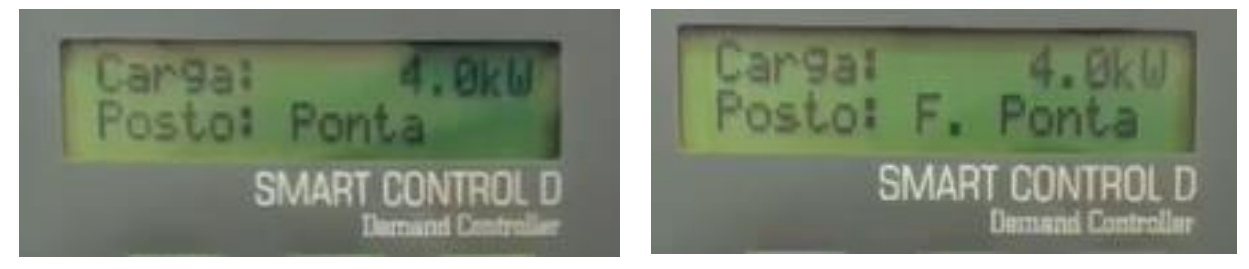

*Figura 9 – Configuração de demanda no Smart Control D* Fonte: Arquivo pessoal dos autores

#### **4.6 Configurar ultrapassagem (f)**

Na tela "Prog.% Ultrapassagem" foi configurado um valor de 10%. Este valor é apenas referência, pois o percentual de ultrapassagem de demanda é configurado com o tipo de tarifa, significando o quanto de demanda ativa pode ser ultrapassado em valor percentual.

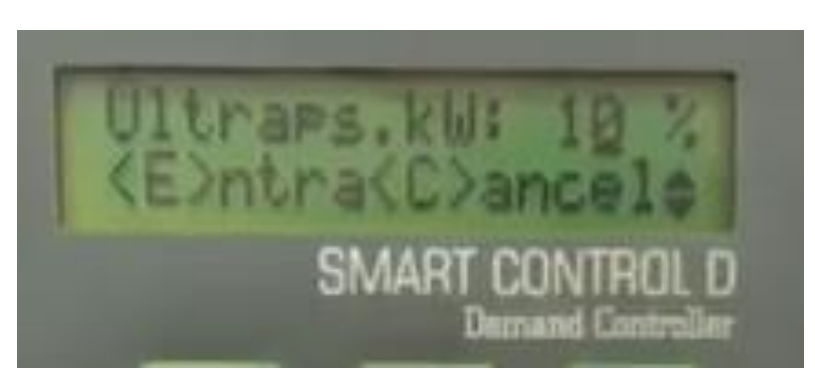

*Figura 10 – Configuração da ultrapassagem no Smart Control D* Fonte: Arquivo pessoal dos autores

#### **4.7 Alterar para programação mista (g)**

Entrar na tela "Prog. Constantes" e alterar:

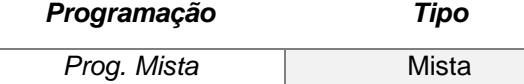

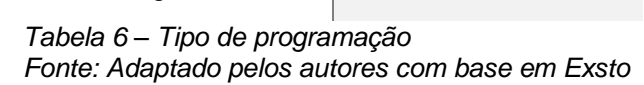

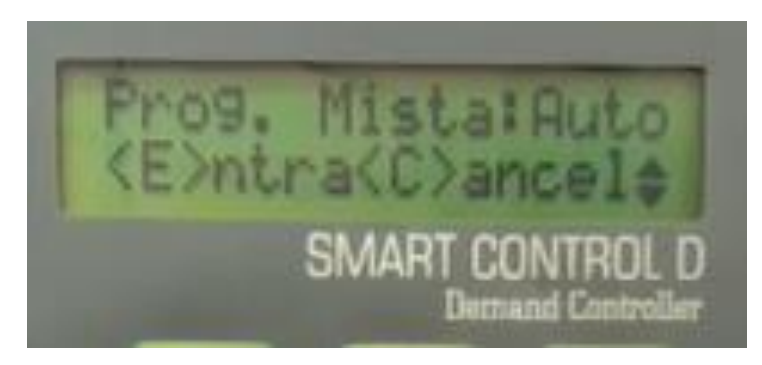

*Figura 11 – Alteração do tipo de controle no Smart Control D* Fonte: Arquivo pessoal dos autores

#### **4.8 Configurar tempo de desligamento (h)**

Na tela "Tempo Desliga SD" foi configurado o tempo de desligamento:

| <b>Tempo</b>                | Valor  |
|-----------------------------|--------|
| T. Saída                    | 1s     |
| _ _<br>. .<br>$\sim$ $\sim$ | $\sim$ |

*Tabela 7 – Tempo de desligamento Fonte: Adaptado pelos autores com base em Exsto*

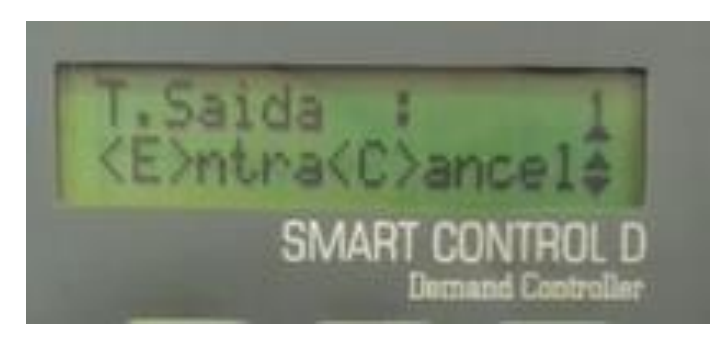

*Figura 12 – Configuração do tempo de desligamento no Smart Control D* Fonte: Arquivo pessoal dos autores

#### **5 CONSIDERAÇÕES FINAIS**

O desenvolvimento da prática de laboratório sobre "programação do SMART CONTROL D" proporcionou a oportunidade real de automatizar o processo de gerenciamento de demanda, evitando erros comuns que ocorrem quando a gestão destes parâmetros é realizada puramente de modo manual, estando sujeita a diversos fatores que vão de encontro com a confiabilidade do processo.

A estrutura metodológica para o desenvolvimento deste experimento foi arquitetada pelo Professor Dr. Hermon Leal Moreira, o qual utilizou de sua experiência profissional, conhecimentos técnicos e instruções da empresa fabricante do kit de análise de energia da empresa Exsto, orientando a equipe durante a utilização dos equipamentos e coleta de dados, sempre seguindo padrões desempenho baseados em capacidades técnicas, sociais, organizativas e metodológicas, tendo atenção especial aos conceitos de saúde e segurança do trabalho.

Finalmente, foi consenso a importância de automatizar a análise de gestão de demanda, visto que isso é diretamente proporcional a confiabilidade dos dados coletados.

#### **6 REFERÊNCIAS**

DE BARROS, et al. **Gerenciamento de Energia - Ações Administrativas e Técnicas de Uso Adequado da Energia Elétrica**. São Paulo: Érica, 2016

BAGATTOLI, Sandro Geraldo. **Gestão estratégica de energia elétrica**. Blumenau: Edifurb, 2012.

BITENCOURT, Rodolfo Pontes; CARVALHO, Lucas Vicente. **Demanda e fator de potência - XE501 - manual de operação e manutenção**. Exsto Tecnologia Ltda., 2013.

ECCLESTON, Charles H.; MARCH, Frederic; COHEN, Timothy. **Inside energy: developing and managing an ISO 50001 energy management system**. Florida: CRC Press, 2011.

FLORAX, Raymond J.G.M.; GROOT, Henri L.F. de; MULDER, Peter. **Improving energy efficiency through technology trends, investment behaviour and policy design**. Massachussets: Edward Elgar, 2012.

SMITH, Craig B.; PARMENTER, Kelly E. **Energy, management, principles: Applications, benefits, savings**. Elsevier, 2013.